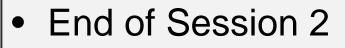

• Alignment & analysis

- Session 3
  - Sequence DB refs and Sequence Features
  - Protein secondary structure prediction
  - Protein disorder prediction

### Sequence Features

#### Manual section 2.8

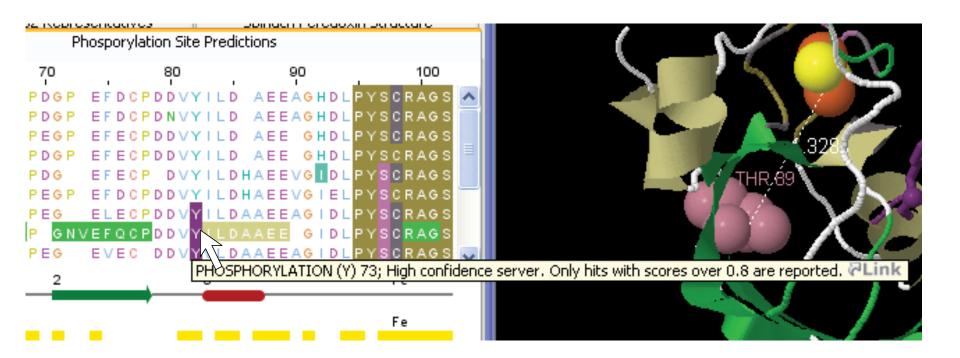

|                                          | Sequence Feature Settings           |                     | _ 🗆 🗙   |  |
|------------------------------------------|-------------------------------------|---------------------|---------|--|
|                                          | Feature Settings DAS Settings       |                     |         |  |
|                                          | 🗹 uniprot                           | Pfam Other Features |         |  |
|                                          | 🗹 PDBsum_protprot                   | 🗹 cbs_total         |         |  |
|                                          | Feature Type                        | Colour              | Display |  |
|                                          | DISULFID                            |                     | ✓       |  |
|                                          | Protein-protein contact             |                     |         |  |
|                                          | MOD_RES                             |                     |         |  |
| SVTLQPG <mark>PEDTGK</mark> /            | ISOFORM                             |                     |         |  |
|                                          | PHOSPHORYLATION (S)                 |                     |         |  |
| SVTLQPAPGDTGK                            | PHOSPHORYLATION (Y)                 |                     |         |  |
| S V T L Q P G P E D <mark>T G</mark> K A | INIT_MET                            |                     |         |  |
| SVTLQQEGD <u>DL</u> GKF                  | PHOSPHORYLATION (T)                 |                     |         |  |
| SVSLQPAPS <mark>DV</mark> GKA            | NES-SIGNAL                          |                     |         |  |
| SVTLQPGSEDQGRF                           | CONFLICT                            |                     |         |  |
| SVTLQPGDDDQGKF                           | ACETYLATION                         |                     |         |  |
| SVMLQPAPQDVGK                            | TURN                                |                     |         |  |
| SIKFEF                                   | HELIX                               |                     |         |  |
| SIEGIF                                   | STRAND                              |                     |         |  |
|                                          | SIGNAL                              |                     |         |  |
| SYESQF                                   | COMPBIAS                            |                     |         |  |
| SFEGEF                                   | PROSITE                             |                     |         |  |
| SFEGK                                    | PRINTS                              |                     |         |  |
| SFEGPF                                   | PROPEPTIDE                          |                     |         |  |
| —                                        | OUTSIDE                             |                     |         |  |
|                                          | CHAIN                               |                     |         |  |
|                                          | Pfam                                |                     |         |  |
|                                          | ProDom                              |                     |         |  |
|                                          | 100011                              |                     |         |  |
|                                          |                                     |                     |         |  |
|                                          |                                     |                     |         |  |
|                                          |                                     |                     |         |  |
|                                          |                                     |                     |         |  |
|                                          | Invert Selection                    |                     |         |  |
|                                          |                                     |                     |         |  |
|                                          | OK Cancel Load Colours Save Colours |                     |         |  |
|                                          |                                     |                     |         |  |

 P17870 P
 PNL
 PCSVTLQPGPEDTGK

 P51485A
 PKS
 ASSVTLQPAPGDTGK

 P51466P
 QNL
 PCSVTLQPGPEDTGK

 P51466P
 QNL
 PCSVTLQPGPEDTGK

 P51487P
 PNS
 PSSVTLQQEGDDLGK

 P51487P
 DFL
 PCSVSLQPAPSDVGK

 P51487P
 DFL
 PCSVSLQPAPSDVGK

 P51487P
 DFL
 PCSVSLQPAPSDVGK

 P51487P
 DFL
 PCSVSLQPAPSDVGK

 P51484P
 ENA
 PPSVTLQPGSEDQGR
 VGK

 P32122P
 ASS
 PSSVTLQPGDDQGK

 P08168P
 DYL
 PCSVMLQPAPGDDQGK

 P08168P
 DYL
 PCSVMLQPAPGDDQGK

 P53179PRGRGRGM
 LSSL
 SI

 P08168P
 DYL
 PCSVMLQPAPGDDQGK

 P090888P
 PDI
 PDSSI
 EGGU

 P30647P
 <td

#### Creating Sequence Features Section 2.8.1-3 & Ex 28

• Tasks

- Visualise, create, modify, import and export features.

#### Sequence Features Section 2.8.1-3 & Ex 28

- Tasks
  - Visualise, create, modify, import and export features.
- Questions
  - What are the different types of file formats available for import and export ?

# Files supporting sequence feature data

- Jalview sequence feature files
- GFF files
- Certain 'rich' alignment formats
  - Stockholm
  - AMSA

#### Sequence Features Section 2.8.1-3 & Ex 28

- Tasks
  - Visualise, create, modify, import and export features.

#### Questions

- What are the different types of file formats available for import and export ?
- What services allow you to discover annotation and sequence features for sequence ?

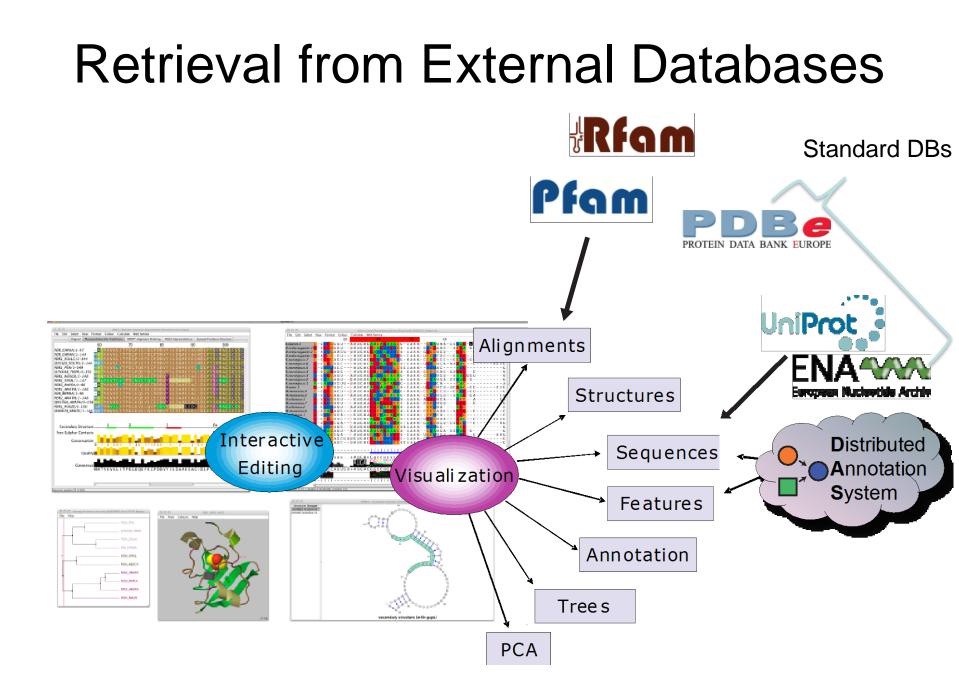

### DAS allows Jalview access to Over 270 Sequence Databases...

| Latimeria_chalumnae.LatCha1.reference (LatCha Scaffold 1) (DAS)          | 2 |
|--------------------------------------------------------------------------|---|
| Schistosoma_mansoni.sma_v3.1.reference (sma_v Scaffold 3.1) (DAS)        | ( |
| RGSC                                                                     |   |
| TREESHREW                                                                |   |
| RFAM (Full)                                                              |   |
| PDB                                                                      |   |
| 🔻 🚞 UniProt                                                              |   |
| Cosmic_Protein_Mutation (UniProt Protein Sequence) (DAS)                 |   |
| merops (UniProt Protein Sequence) (DAS)                                  |   |
| pfam (UniProt Protein Sequence) (DAS)                                    |   |
| Prosite Features (matches) (UniProt Protein Sequence) (DAS)              |   |
| uniprot (UniProt Protein Sequence) (DAS)                                 |   |
| 💾 Uniprot 2010_09 (UniProt Protein Sequence) (DAS)                       |   |
| Trichoplax_adhaerens.TRIAD1.reference (TRIAD Scaffold 1) (DAS)           |   |
| Cavia_porcellus.cavPor3.reference (cavPor Scaffold 3) (DAS)              |   |
| Petromyzon_marinus.Pmarinus_7.0.reference (Pmarinus_ Scaffold 7.0) (DAS) |   |
| Ciona_savignyi.CSAV2.0.reference (CSAV Reftig 2.0) (DAS)                 |   |
| Myotis_lucifugus.Myoluc2.0.reference (Myoluc Scaffold 2.0) (DAS)         |   |
| Takifugu_rubripes.FUGU4.reference (FUGU Scaffold 4) (DAS)                |   |
| MEDAKA                                                                   |   |
| Database: uniprot (UniProt Protein Sequence) (DAS)                       |   |

Example: P15498

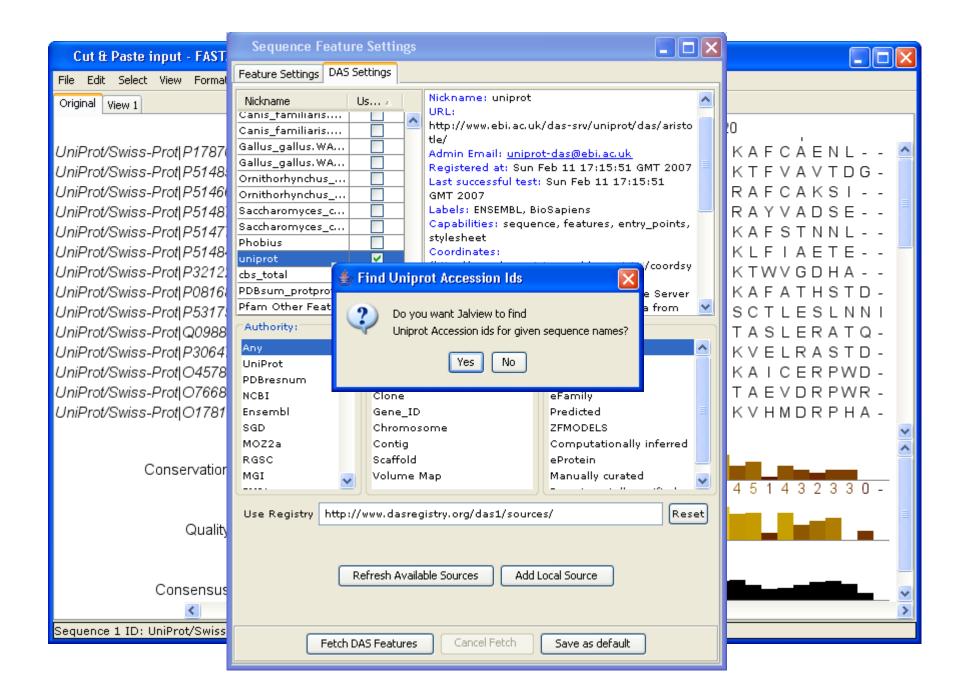

### Sequence Features Dialog box

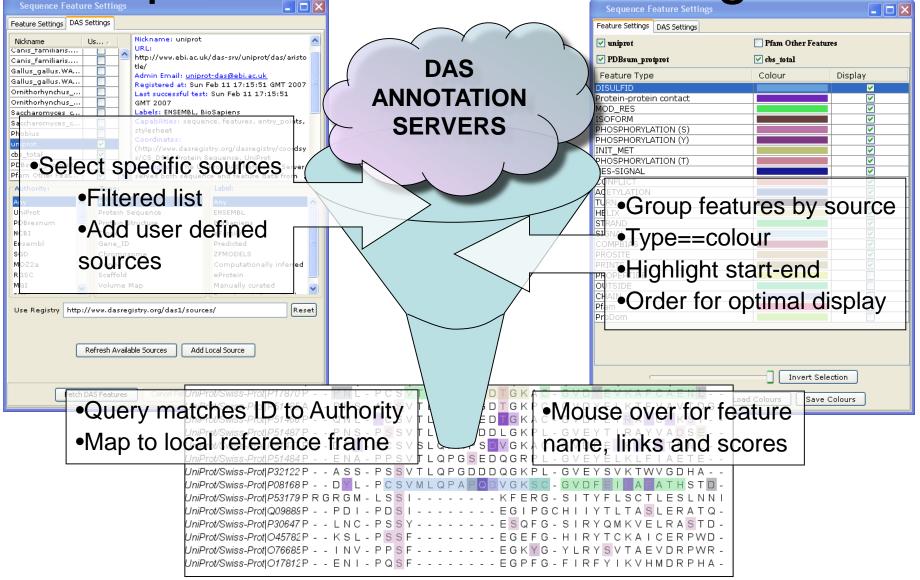

## The Distributed Annotation System Section 2.9.2, Exercise 31

- Task
  - Browse available DAS sources for protein sequences
  - Retrieve annotation for the ferredoxin alignment.

## The Distributed Annotation System Section 2.9.2, Exercise 31

- Task
  - Browse available DAS sources for protein sequences
  - Retrieve annotation for the ferredoxin alignment.
- Question
  - What does the 'optimise order' button do?

## Shading, thresholding, colour by label.

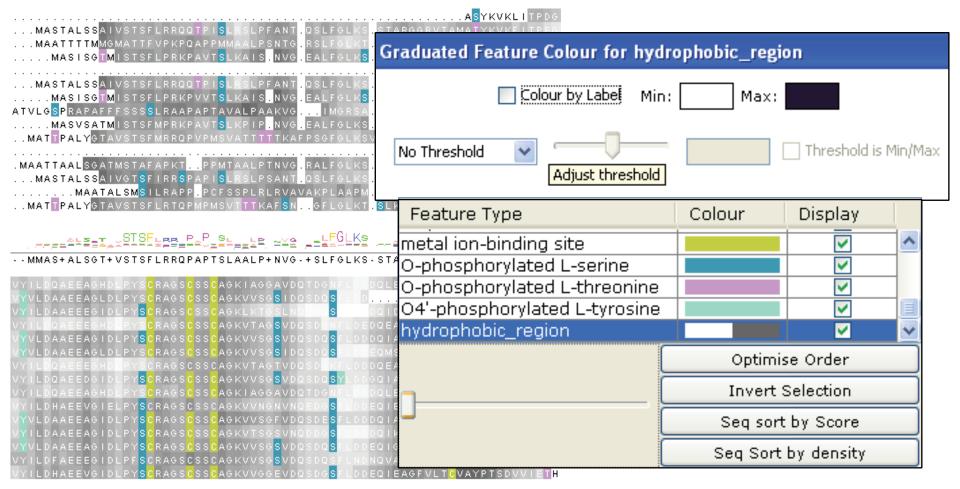

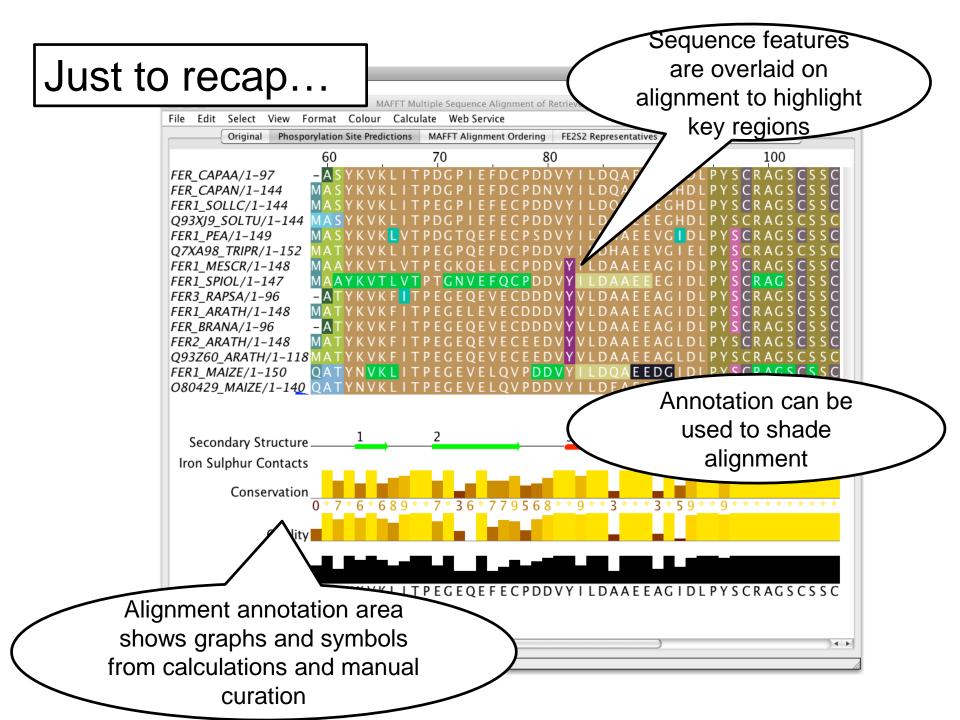

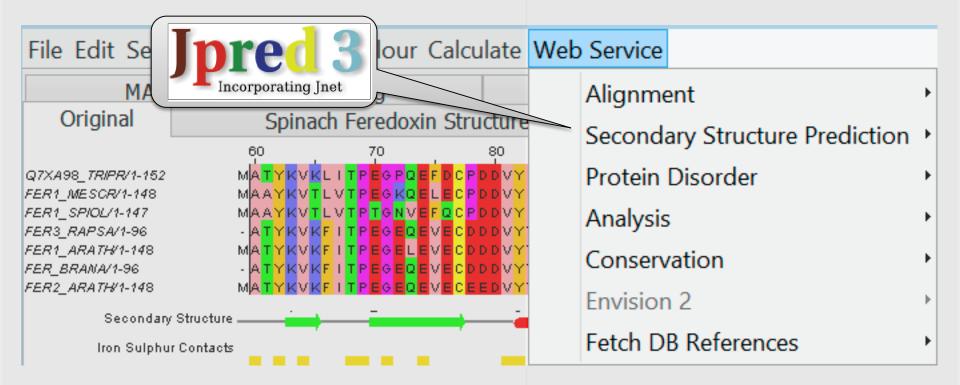

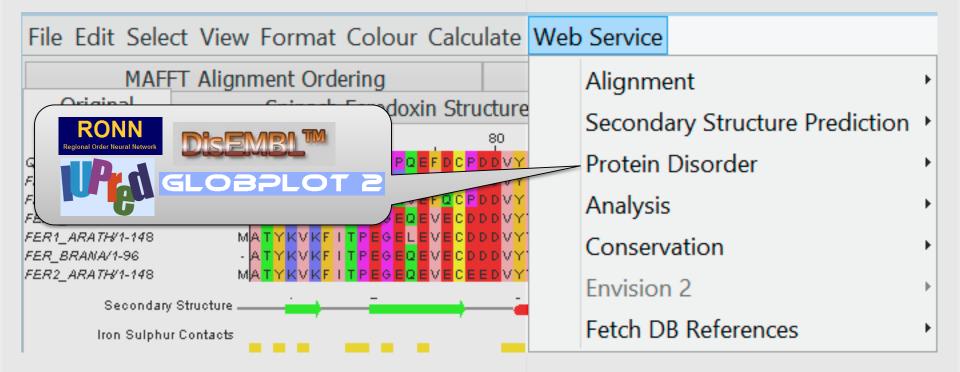

### Protein secondary structure prediction

Section 2.6 onwards in the Manual Page 65

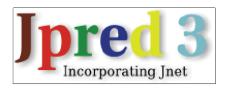

#### **Protein Secondary Structure** Prediction Sec. 2.6

| 0                    | 😑 😑 JNet prediction on visible FER_CAPAA using alignment from MuscleWS alignment of Uniref50 |          |
|----------------------|----------------------------------------------------------------------------------------------|----------|
| Fil                  | e Edit Select View Format Colour Calculate Web Service                                       | <u> </u> |
| FER_<br>FER_         | <ul> <li>Neural network trained on amino acid profiles</li> </ul>                            | n        |
| FER 1<br>Q 93.       | <ul> <li>Predicts Helix, shEet, or Coil based on sliding window</li> </ul>                   |          |
| FER1<br>Q7X<br>FER1  | <ul> <li>Also predicts coiled coils and surface accessibilities</li> </ul>                   |          |
| FER1<br>FER3<br>FER1 | <ul> <li>Server can take</li> </ul>                                                          | U        |
| FER_<br>FER2         | <ul> <li>– Single Sequence</li> </ul>                                                        | 4        |
| Q93.                 | <ul> <li>Service find homologs with PSI-Blast</li> </ul>                                     | *        |
|                      | <ul> <li>Alignment</li> </ul>                                                                |          |
|                      | <ul> <li>Service uses MSA to calculate profile for prediction</li> </ul>                     | $\cap$   |
|                      |                                                                                              |          |

#### Exercise 26

- Tasks
  - Perform a variety of Jnet predictions
    - Note the effect of hidden regions
    - Learn about sequence associated annotation
- Questions

. . .

#### Exercise 26

- Tasks
  - Perform a variety of Jnet predictions
    - Note the effect of hidden regions
    - Learn about sequence associated annotation
- Questions
  - What other data does Jnet provide ?
  - Which is better a PSI blast prediction or an MSA based prediction ?
  - What happens when you have hidden regions ?